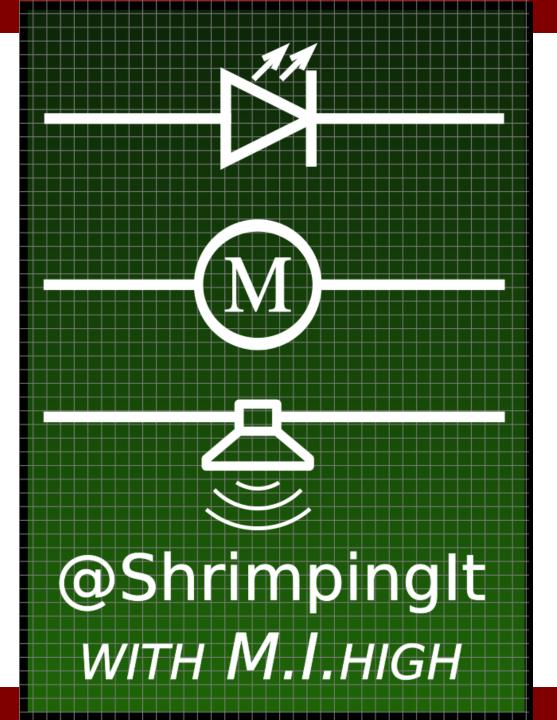

# Housekeeping

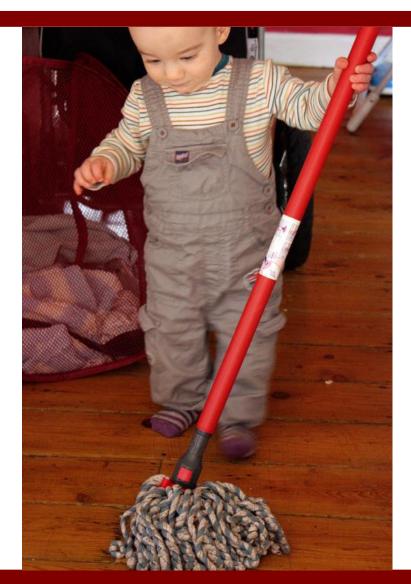

# **Welcome to M.I. High Training**

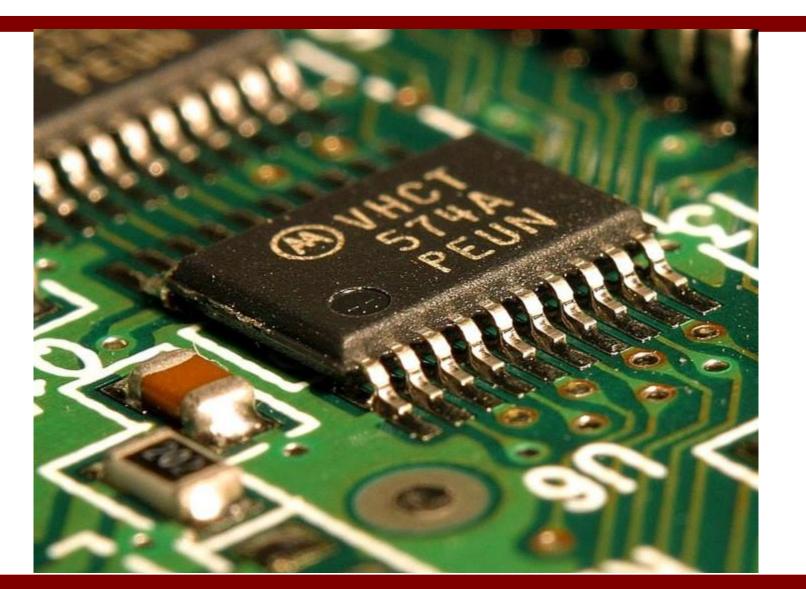

# **Mind Control**

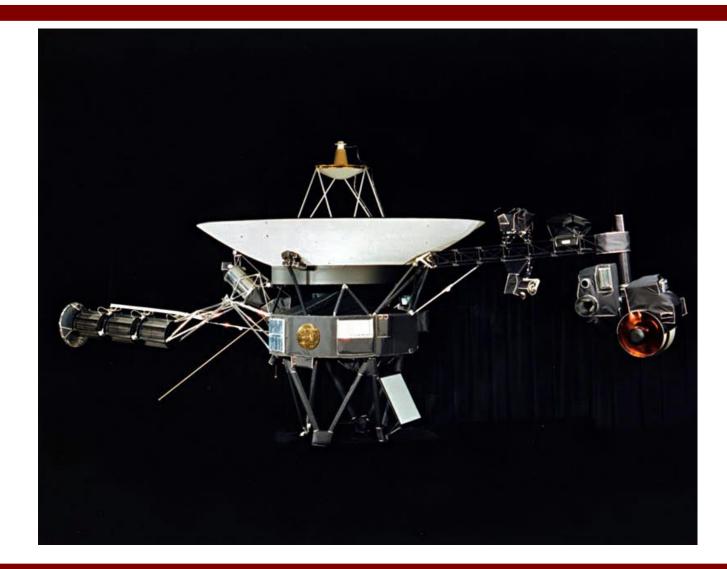

# The underlying tech, proven at a 122 times the distance to the Sun!

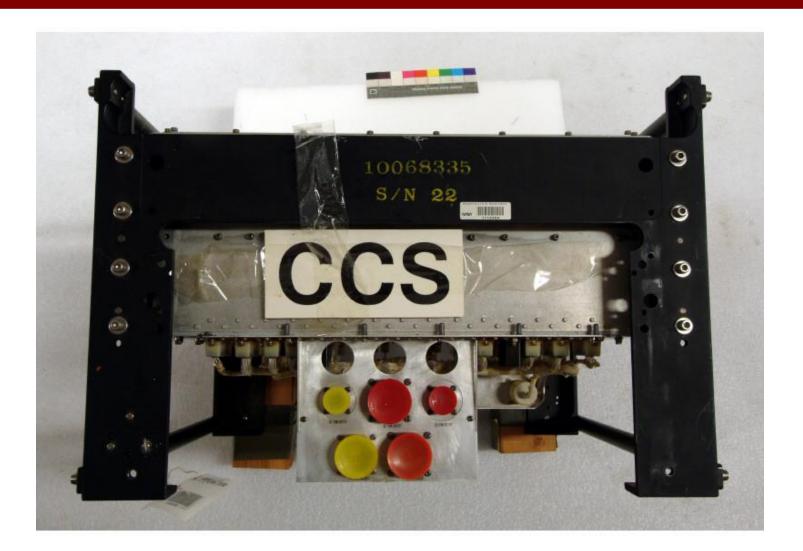

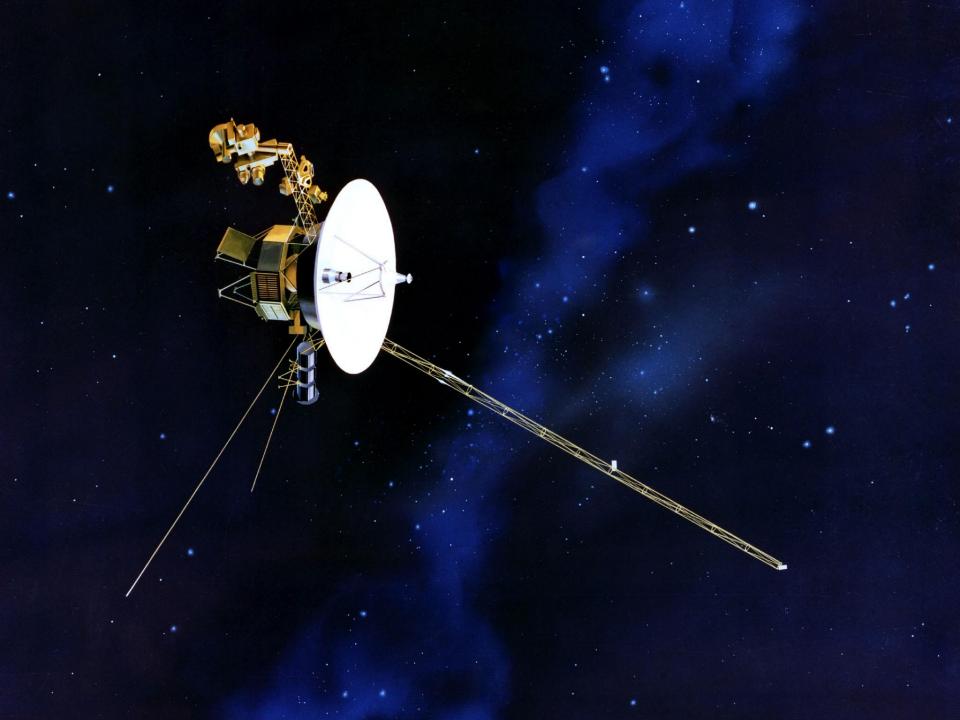

# Makers

- Hackers experimenting with creating their own technology in basements and garages
- We will teach you entry-level hacking, tools, skills, practices

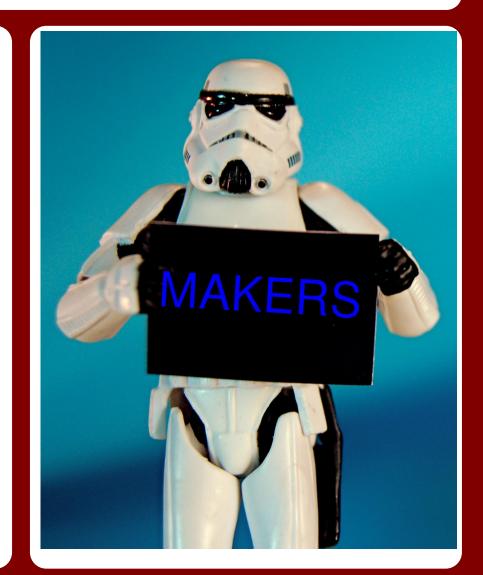

# **Build anything**

| Bathroom fan that switches itself on when it gets steamy or smelly - Google Chrome                                                                          | 🖉 🧰 🖾 📾 🖇 🤶 🕪) 15:19 💄 Test User 🔥                                                                   |
|----------------------------------------------------------------------------------------------------|----------------------------------------------------------------------------------------------------|
| Bathroom fan that switche ×     Bathroom fan that switche ×     backaday.com/2012/11/19/bathroom-fan-that-switches-itself-on-when-it-gets-steamy-or-smelly/ | <b>@、☆</b> ▼ ≡                                                                                       |
| HACK A DAY                                                                                                    |                                                                                                    |
| HOME SUBMIT A TIP FORUMS SHOP                                                                                                    | Search this website Search                                                                           |
| Bathroom fan that switches itself on when it gets steamy or smelly         November 19, 2012 By Mike Szczys • 27 Comments                                   | ► ★ <b>dyson airblade</b> Costs £40.00 per year to run. 97% less than paper towels. Start saving now |
|                                                                                                    | NEVER MISS A HACK                                                                                    |

# **Arduino Community**

Main Site Blog Playground Forum Labs Store

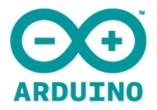

Buy Download Getting Started Learning Reference Products FAQ Contact Us

#### **Getting Started with Arduino**

Introduction: What Arduino is and why you'd want to use it.

Installation: Step-by-step instructions for setting up the Arduino software and connecting it to an Arduino Uno, Mega2560, Duemilanove, Mega, or Diecimila.

- + Windows
- + Mac OS X
- + Linux (on the playground wiki)

**Environment**: Description of the Arduino development environment and how to change the default language.

Libraries: Using and installing Arduino libraries.

Troubleshooting: Advice on what to do if things don't work.

Instructions for other boards:

search

2

- + Arduino BT
- + Arduino Due
- + Arduino Fio
- + Arduino Leonardo and Micro
- + Arduino Esplora
- + LilyPad Arduino USB
- + LilyPad Arduino
- + Arduino Mini
- + Arduino Nano
- + Arduino Pro
- + Arduino Pro Mini

# **Arduino Ecosystem**

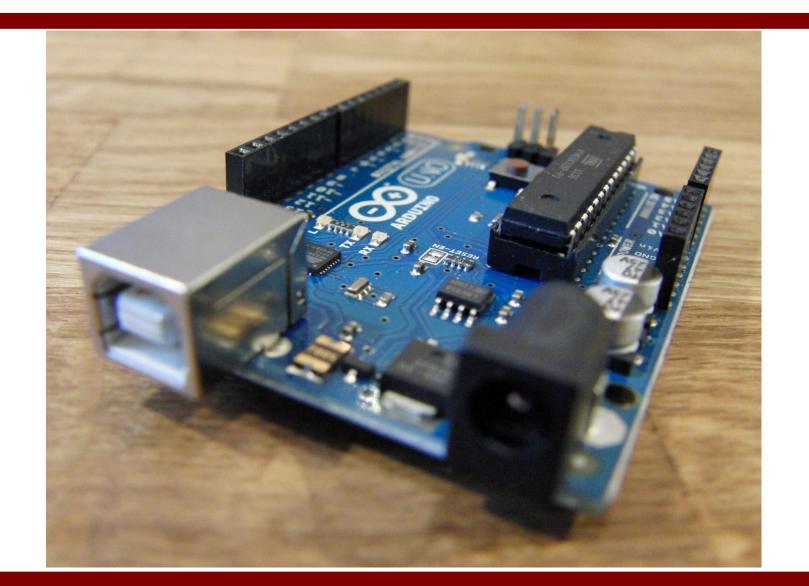

#### **Inputs and Outputs**

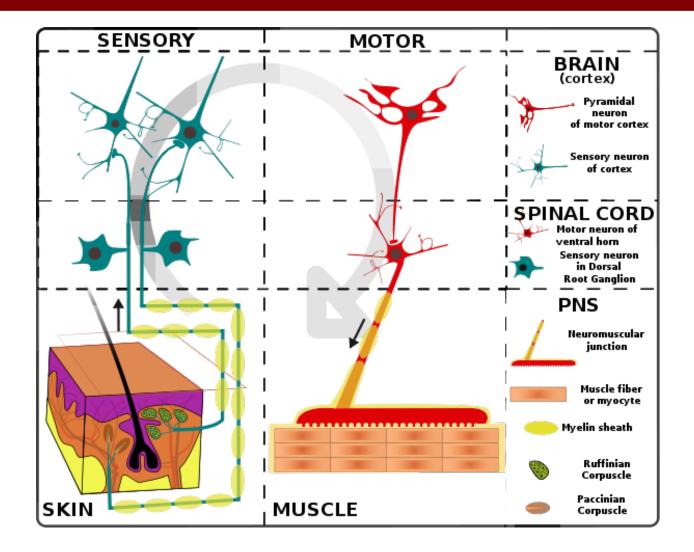

# Reverse engineered... the @Shrimpinglt Circuit

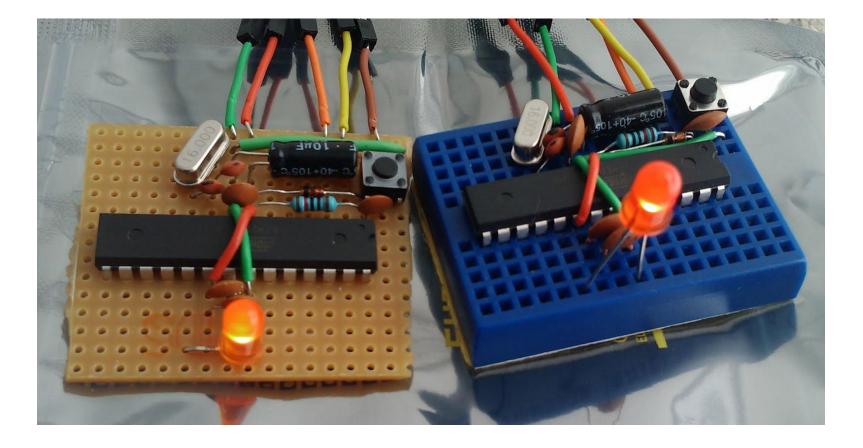

# 328 Pinmapping

| Arduino function    | -                        | ~ ~   |                       | Arduino function      |
|---------------------|--------------------------|-------|-----------------------|-----------------------|
| reset               | (PCINT14/RESET) PC6      | 1 28  | PC5 (ADC5/SCL/PCINT13 | ) analog input 5      |
| digital pin 0 (RX)  | (PCINT16/RXD) PD0        | 2 27  | PC4 (ADC4/SDA/PCINT12 | analog input 4        |
| digital pin 1 (TX)  | (PCINT17/TXD) PD1        | 3 26  | PC3 (ADC3/PCINT11)    | analog input 3        |
| digital pin 2       | (PCINT18/INT0) PD2       | 4 25  | PC2 (ADC2/PCINT10)    | analog input 2        |
| digital pin 3 (PWM) | (PCINT19/OC2B/INT1) PD3  | 5 24  | PC1 (ADC1/PCINT9)     | analog input 1        |
| digital pin 4       | (PCINT20/XCK/T0) PD4     | 5 23  | PC0 (ADC0/PCINT8)     | analog input 0        |
| VCC                 | VCC                      | 7 22  | GND                   | GND                   |
| GND                 | GND 🗖                    | 8 21  | ] AREF                | analog reference      |
| crystal             | (PCINT6/XTAL1/TOSC1) PB6 | 9 20  | AVCC                  | VCC                   |
| crystal             | (PCINT7/XTAL2/TOSC2) PB7 | 10 19 | PB5 (SCK/PCINT5)      | digital pin 13        |
| digital pin 5 (PWM) | (PCINT21/OC0B/T1) PD5    | 11 18 | PB4 (MISO/PCINT4)     | digital pin 12        |
| digital pin 6 (PWM) | (PCINT22/OC0A/AIN0) PD6  | 12 17 | PB3 (MOSI/OC2A/PCINT3 | ) digital pin 11(PWM) |
| digital pin 7       | (PCINT23/AIN1) PD7       | 13 16 | PB2 (SS/OC1B/PCINT2)  | digital pin 10 (PWM)  |
| digital pin 8       | (PCINT0/CLKO/ICP1) PB0   | 14 15 | PB1 (OC1A/PCINT1)     | digital pin 9 (PWM)   |
|                     | L                        |       |                       |                       |

# **@ShrimpingIt Blink**

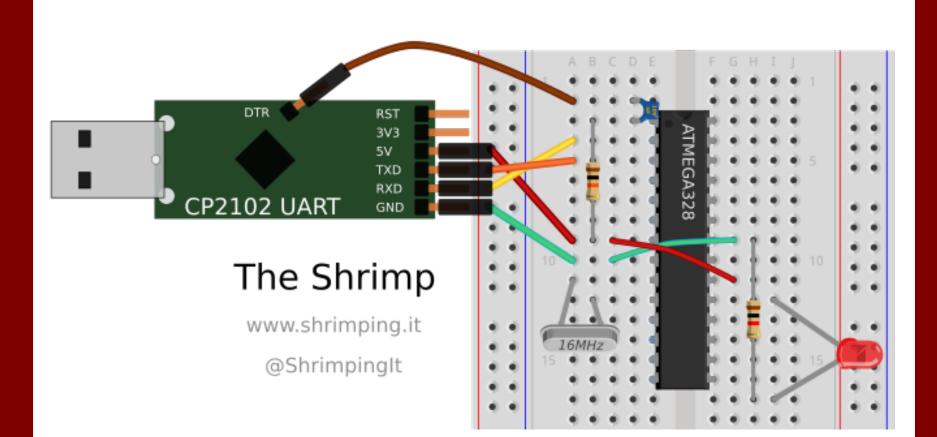

### **Breadboard**

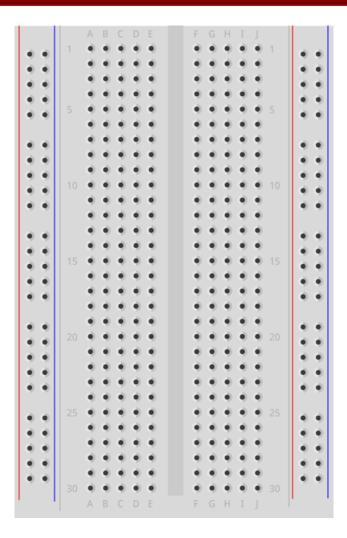

### Values

- *Examples* : 9, 10, 'c', "Alan", True, False
- *Types*: Whole Number, Text, Bits
- Operations: 9+10, 'c' in "Alan", test=!test

# Steps

- Store a value
   int led = 13;
- Turn on an LED digitalWrite(led, HIGH);
- Wait for 1000 milliseconds delay(1000);

# **LEDs - Light Emitting Diodes**

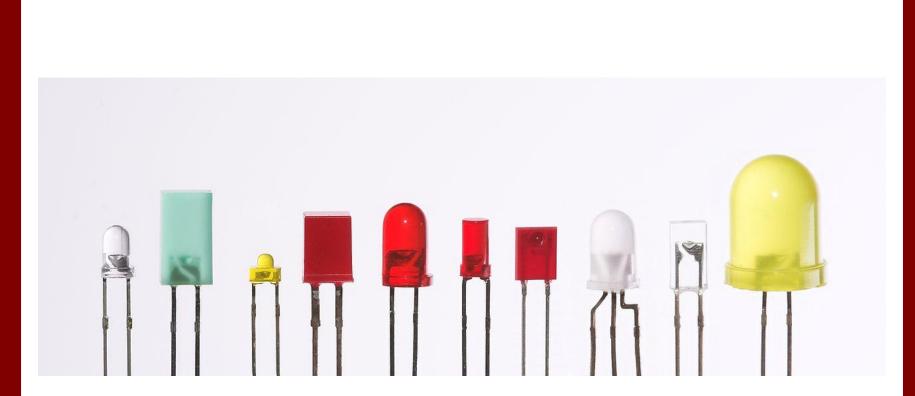

# Simple LED

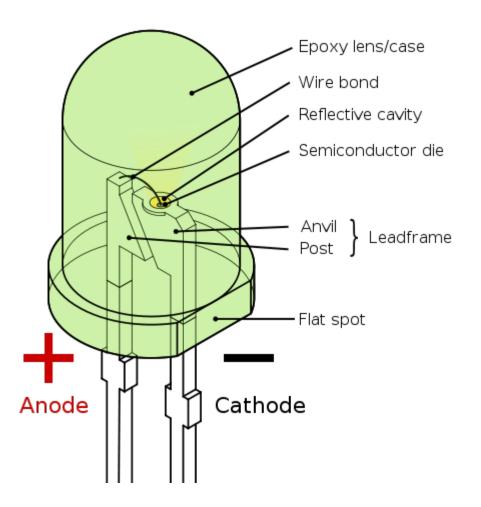

# MIHIGH > BlinkSimple

Get your LED to blink either Red, Green or Blue

Attach your circuit and upload the program

Pinmapping shows which row is Digital Pin 13, plug the Red, Green or Blue wire there

Plug the yellow wire into ground

# **Vibration Motor**

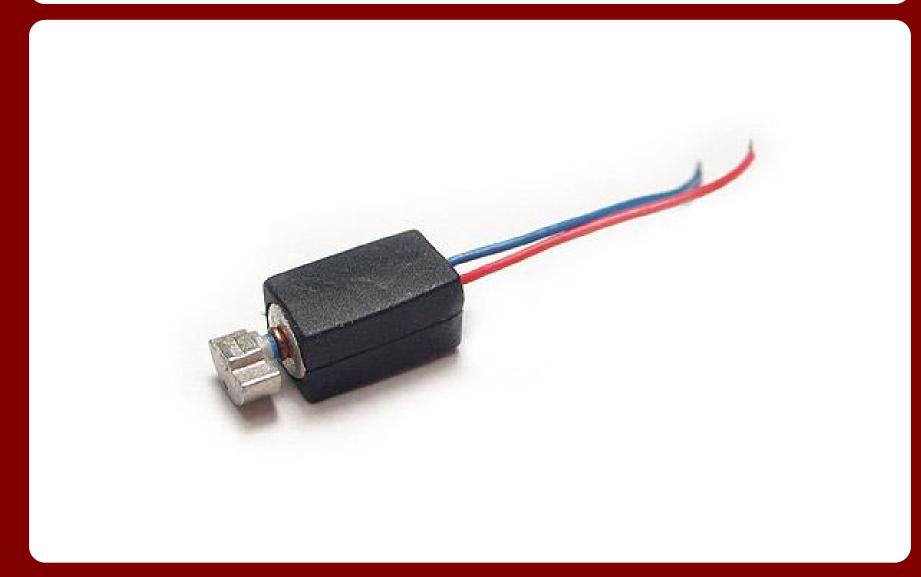

#### **Structure of motor**

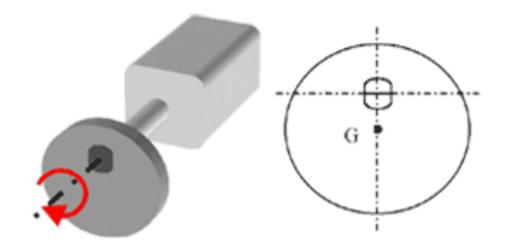

Example of eccentric mass adopted on moto vibrator

$$\overline{F}_{e,y} = m \overline{e} \omega_{a}^{2}$$

$$F_{e} = \begin{cases} F_{e,x} = m \omega_{a}^{2} e \cos(\omega_{a}) \\ F_{e,y} = m \omega_{a}^{2} e \sin(\omega_{a}) \end{cases}$$

#### Names

#### Named, stored values are called *Variables*

# MIHIGH > BlinkNamed

Upload to board

Connect a different output between Digital Pin 13 and Ground

# **RGB LED**

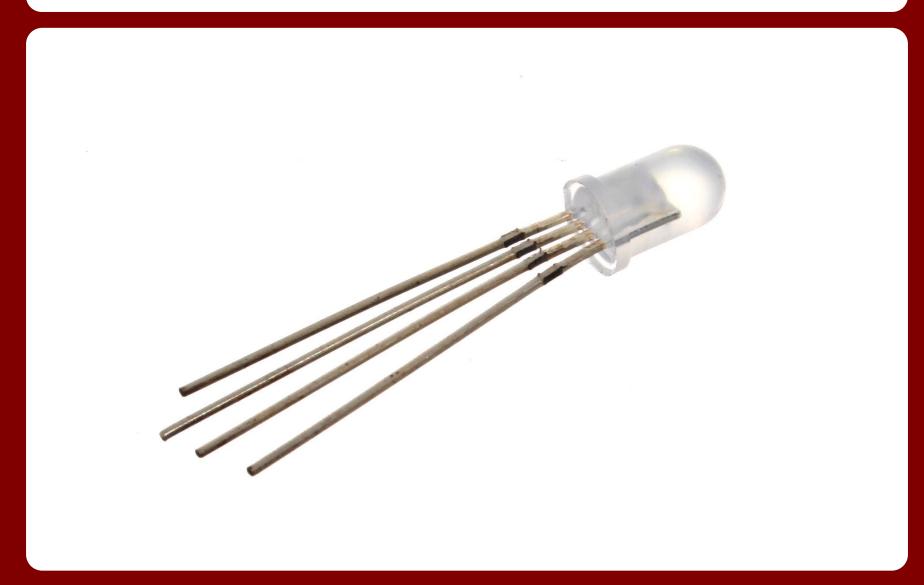

# **RGB Color control**

Figure out the wiring using the Pinmapping and reading the code

MIHIGH > BlinkRGBSequenceDigital

MIHIGH > BlinkRGBRandomCombinations

#### **Piezo Transducer**

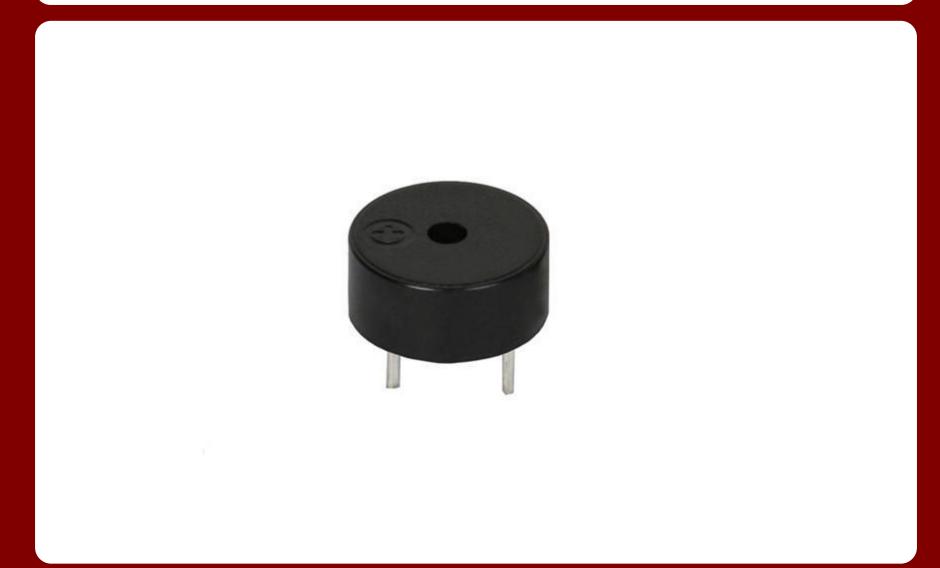

#### **Piezo Elements**

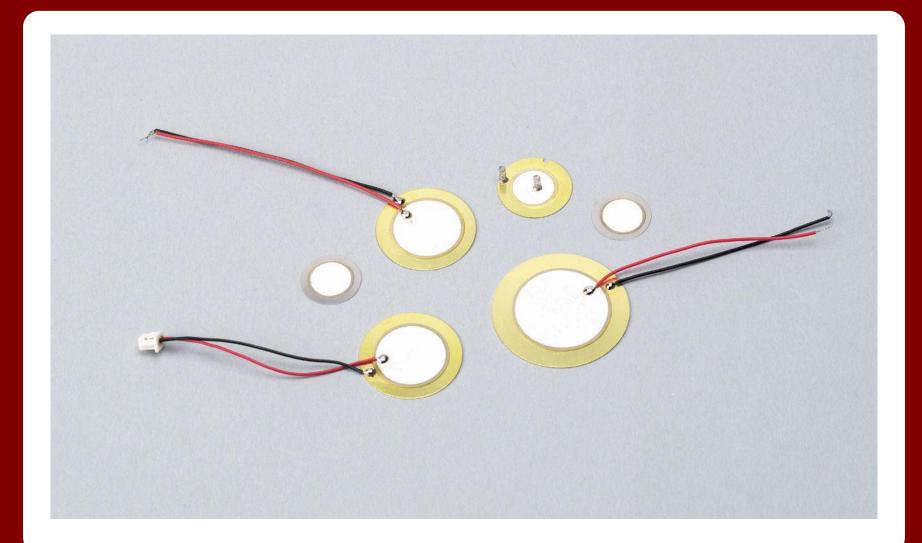

# **Pulse Width Modulation**

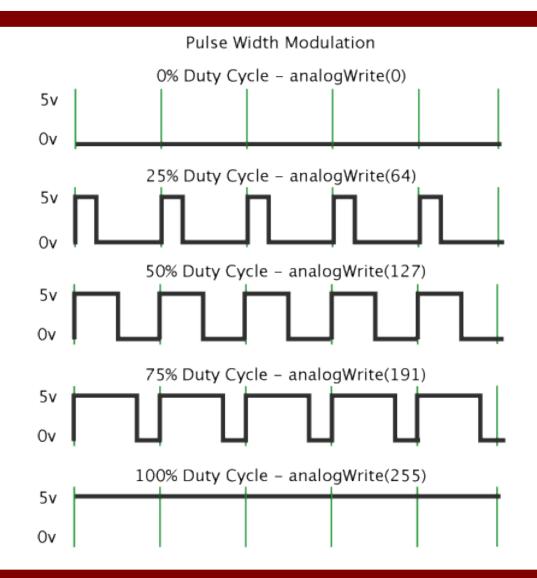

# **Block the Corps Attack**

Incoming communication...

### Collections

#### • Collections of values are Arrays

#### • Collections of steps are Functions

# Tune

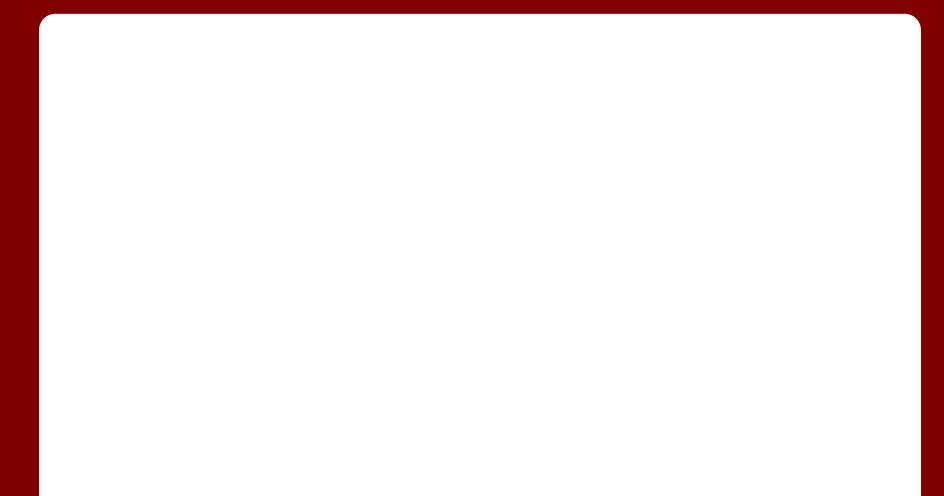

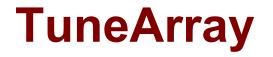

#### See how much simpler it is to work with Arrays

# Ringtone

# Find an RTTTL file online, or use one of the ones in the sketch to personalise your devices

# **Increase the Encryption**

Incoming communication...

# **Programming is for people**

#### • Values

- *Examples*: 9, 10, 'c', "Alan", True, False
- Types: Whole Number, Text, Bits
- *Operations*: 9+10, 'c' in "Alan", test=!test
- Steps
  - *Examples*: Store value, turn on LED

#### Names

Named, stored values are Variables

### Collections

- Collections of values are Arrays
- Collections of steps are *Functions*

# BlinkRGBSequenceAnalog

Find your own colors online, using Colorjack colour wheel

Build your own personalised sequence

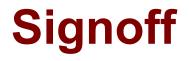

Incoming communication...

#### **Reference Material**

#### Light Emitting Diode (LED for short)

**Resistors** limit the movement of charge

Capacitors

store a little

bit of charge

LEDs are diodes, so they only allow current to pass in one direction. The longer leg should be positive, the shorter one negative. Round LEDs are also flat near the negative leg. They generate lots of different frequencies or colors of light. Only some of them are visible. Many components contain three LEDs; Red, Green and Blue (RGB for short) blending them to create the impression of any colour since the human eye can only sense these three colors.

Resistors connect different parts of circuits like a wire. They allow charge to move as part of a circuit's behaviour. However, they have different *resistances* to the movement of charge, measured in Ohms (using the symbol Ω). Circuit designer can therefore control how fast charge moves. If you imagine charge is like water, a resistor is like a narrow pipe. Pressure (voltage) can still build up, but not much water can get through.

104

Capacitors have the ability to store a small amount of charge. Storage is measured in Farads (using the symbol F). In many circuits they help to smooth out unwanted variations in energised charge by releasing it when there's a dip, and absorbing it when there's a peak.

**Microcontroller** combines a computer with inputs and outputs The Arduino Uno and @Shrimpinglt boards both use the ATMEGA328 family of microcontrollers. They can be programmed again and again by sending new digital behaviours over the serial pins (yellow and orange) using the USB device below.. Programs can easily sense or act on the physical world by controlling or measuring the voltage.of different pins.

USB Serial Receiver and Transmitter Our example circuit uses a CP2102 USB to UART adaptor, which a laptop or desktop can use send and receive information to the Microcontroller. When programming, the digital behaviour, or program, is sent using this device. For some applications, you may also use this to communicate with to a desktop or laptop whilst the project circuit is running.

# **Shrimp to Arduino Pinmapping**

| Arduino function    |                          |                  |                       | Arduino function       |
|---------------------|--------------------------|------------------|-----------------------|------------------------|
| reset               | (PCINT14/RESET) PC6      | $1 \cup {}_{28}$ | PC5 (ADC5/SCL/PCINT13 | 3) analog input 5      |
| digital pin 0 (RX)  | (PCINT16/RXD) PD0        | 2 27             | PC4 (ADC4/SDA/PCINT12 | 2) analog input 4      |
| digital pin 1 (TX)  | (PCINT17/TXD) PD1        | 3 26             | PC3 (ADC3/PCINT11)    | analog input 3         |
| digital pin 2       | (PCINT18/INT0) PD2       | 4 25             | PC2 (ADC2/PCINT10)    | analog input 2         |
| digital pin 3 (PWM) | (PCINT19/OC2B/INT1) PD3  | 5 24             | PC1 (ADC1/PCINT9)     | analog input 1         |
| digital pin 4       | (PCINT20/XCK/T0) PD4     | 6 23             | PC0 (ADC0/PCINT8)     | analog input 0         |
| VCC                 | VCC                      | 7 22             | □ GND                 | GND                    |
| GND                 | GND                      | 8 21             | ] AREF                | analog reference       |
| crystal             | (PCINT6/XTAL1/TOSC1) PB6 | 9 20             | □ AVCC                | VCC                    |
| crystal             | (PCINT7/XTAL2/TOSC2) PB7 | 10 19            | PB5 (SCK/PCINT5)      | digital pin 13         |
| digital pin 5 (PWM) | (PCINT21/OC0B/T1) PD5    | 11 18            | PB4 (MISO/PCINT4)     | digital pin 12         |
| digital pin 6 (PWM) | (PCINT22/OC0A/AIN0) PD6  | 12 17            | PB3 (MOSI/OC2A/PCINTS | 3) digital pin 11(PWM) |
| digital pin 7       | (PCINT23/AIN1) PD7       | 13 16            | PB2 (SS/OC1B/PCINT2)  | digital pin 10 (PWM)   |
| digital pin 8       | (PCINT0/CLKO/ICP1) PB0   | 14 15            | PB1 (OC1A/PCINT1)     | digital pin 9 (PWM)    |
|                     |                          |                  |                       |                        |

# **Monitoring Developments**

- Instructables' Arduino Channel
  - real world projects, with user-submitted instructions
  - O http://www.instructables.com/tag/type-id/category-technology/channel-arduino/
- <u>Hackaday Arduino Hacks</u>
  - inspiring stuff, not always easy to copy without help
  - O <u>http://hackaday.com/category/arduino-hacks/</u>

#### Make Arduino Projects

- Makezine is a great source of hacks of all kinds, including electronics
- O <u>http://makeprojects.com/c/Arduino</u>